#### **BAB IV**

## **IMPLEMENTASI SISTEM**

#### **4.1 Implementasi Basis Data**

Sistem pengolahan database menggunakan *softwarer* MySQL untuk database dan bahasa pemrograman PHP. Berikut adalah tabel-tabel yang dibentuk dan menjadi bagian dari database dalam sistem ini:

1) Tabel *User Role*

Pada gambar 4.1 terdapat 2 field yaitu id\_role dan role. Berikut merupakan isi tabel *user role* pada database.

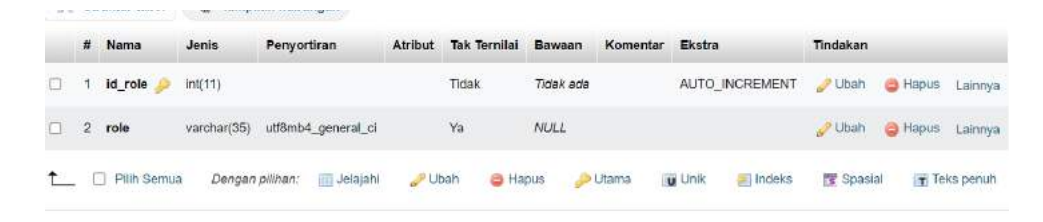

Gambar 4. 1 *Users Role*

2) Tabel *Users*

Pada gambar 4.2 terdapat 9 field yaitu id\_user,id\_role,en\_user, id\_status,*username*, nomor\_telepone, *password*, *created\_at* dan *updated\_at*. Berikut merupakan isi tabel *users* pada database.

| 94     |              | <b>Struktur</b> tabel          | VEH.<br>Templian hubungan |                      |                |                     |                     |          |                |                |                  |          |
|--------|--------------|--------------------------------|---------------------------|----------------------|----------------|---------------------|---------------------|----------|----------------|----------------|------------------|----------|
|        | $\mathbf{a}$ | Nama                           | <b>Jenis</b>              | Penyortiran          | <b>Atribut</b> | <b>Tok Termital</b> | Bawaan              | Komentar | Ekstro         | Tindakan       |                  |          |
| $\Box$ |              | id user<br>٠                   | int(77)                   |                      |                | Tidait.             | Tidiah ada          |          | AUTO INCREMENT | <b>Uban</b>    | ۰<br>Hapus       | Lainnya. |
| o      | ż.           | id role                        | int(71)                   |                      |                | $V_{\rm H}$         | $\Delta^{\rm 3D}$   |          |                | B Litteria     | Hispan Lainnya   |          |
| o      | s.           | en_user                        | varchar(100)              | utfämb4 general of   |                | <b>Tidak</b>        | Tiolah agla         |          |                | <b>B-Ubah</b>  | <b>Ca</b> Hapus  | Lainnus  |
| o      |              | id status                      | int(77)                   |                      |                | Tidak               | $\mathbf{2}$        |          |                | <b>Uban</b>    | + Hapus          | Lomnya   |
| ō      | 5            | <b><i><u>ывеглатие</u></i></b> | varchar(100)              | satförnb4 generat ci |                | Vie                 | NULL                |          |                | Ubim           | <b>O</b> Hapsa   | Lairwya  |
| o      | $\sigma$     | nomor_telepon                  | chatt12)                  | utförnb4 general ci  |                | Ya                  | <b>NULL</b>         |          |                | <b>UNISITY</b> | <b>D</b> Happe   | Lainnya  |
| o      | z            | password                       | varchar(75)               | utförnb4 general cl  |                | Ya                  | <b>NULL</b>         |          |                | <b>Ubah</b>    | <b>Ca</b> Hapuri | Lainnya  |
| o      | 8            | created at                     | catetime                  |                      |                | Ya                  | current timestamp() |          |                | $-$ Uhan       | Thingus Lammya   |          |
| o      | ۰            | updated at                     | datetime                  |                      |                | Ya                  | current timestamp() |          |                | Ubah           | <b>C</b> Hapus   | Lamnya   |

Gambar 4. 2 Users

3) Tabel User Status

Pada gambar 4.3 terdapat 2 field yaitu id\_status dan status. Berikut merupakan isi tabel user status pada database.

|  | Jelajahi ir Struktur |                                  | SQL Cari a Tambahkan Bispor |         |                     | inpor        |               | # Hak Akses<br>Operasi<br><b>Contract Contract</b> | <b>E</b> Trigger  |               |
|--|----------------------|----------------------------------|-----------------------------|---------|---------------------|--------------|---------------|----------------------------------------------------|-------------------|---------------|
|  | Struktur tabel       | 4 <sup>9</sup> Tampilan hubungan |                             |         |                     |              |               |                                                    |                   |               |
|  | # Nama               | Jenis                            | Penyortiran                 | Atribut | <b>Tak Ternilai</b> | Bawaan       | Komentar.     | Ekstra                                             | Tindakan          |               |
|  | id status            | Int(15)                          |                             |         | Tidak               | Tidek ada    |               | AUTO INGREMENT                                     | <b>Ubah</b>       | Hapus Lainnya |
|  | 2 status             | varchar(35)                      | utf8mb4_general_ci          |         | Tidak               | Tidak ada    |               |                                                    | Ubah              | Hapus Lainnya |
|  | <b>T</b> Pith Semual | Dengan pilihan:                  | <b>Jelajahi</b>             | Ubah    | <b>B</b> Hapus      | <b>Utama</b> | <b>u</b> Unik | <b>Indeks</b>                                      | <b>TE</b> Spasial | T Teks penuh  |

Gambar 4. 3 User Status

### 4) Tabel Jenis Kelamin

Pada gambar 4.4 terdapat 2 field yaitu id\_jk dan jenis\_kelamin. Berikut merupakan isi tabel Jenis Kelamin pada database.

| Jelajahi | <b><i>DA Struktur</i></b> | SGL                   | 3é.<br>Carl        | Tambahkan | Ekspor<br>-         | 搵<br>Impor         | <b>Hak Akses</b><br>35 | 56<br>Operasi | Trigger       |
|----------|---------------------------|-----------------------|--------------------|-----------|---------------------|--------------------|------------------------|---------------|---------------|
| ы        | Struktur tabel            | all Tampilan hubungan |                    |           |                     |                    |                        |               |               |
|          | # Nama                    | Jenis                 | Penyortiran        | Atribut   | <b>Tak Ternilai</b> | Bawaan<br>Komentar | Ekstra                 | Tindakan      |               |
| o.       | id jk                     | Int(11)               |                    |           | Tidak               | Tidak ada          | AUTO INCREMENT         | $U$ Ubah      | Hapus Lainnya |
| 2        | jenis kelamin             | varchari50            | utfömb4 general ci |           | Tidak               | Tidak ada          |                        | / Ubah        | Hapus Lainnya |

Gambar 4. 4 Jenis Kelamin

5) Tabel Penumpang

Pada gambar 4.5 terdapat 7 field yaitu id\_penumpang, id\_kelas, nama, id\_jk, umur, alamat dan id\_golongan. Berikut merupakan isi tabel Penumpang pada database.

|             |                               |                             | r Borver, 127.0.0.1 » @ Dutabase: gash/dx. lugas100154 » @ Tabel: penumpang |         |                          |             |           |                |                  |                |  |
|-------------|-------------------------------|-----------------------------|-----------------------------------------------------------------------------|---------|--------------------------|-------------|-----------|----------------|------------------|----------------|--|
| Jelajahi    | <b>Struktur</b>               | $\mathbb{R}$<br>SQL         | 3é.<br>L Cari<br>Tambahkan                                                  |         | <b>Eksport</b>           | 區<br>Impor  | Hak Akses | ÷<br>Operasi   | $\equiv$ Trigger |                |  |
| 1946        | ill.<br><b>Struktur tabel</b> | Tampilan hubungan           |                                                                             |         |                          |             |           |                |                  |                |  |
|             | # Nama                        | Jenis                       | Penyortiran                                                                 | Atribut | <b>Tak Ternilai</b>      | Bawaan      | Komentar  | Ekstra         | Tindakan         |                |  |
| u           | id penumpang                  | int(11)                     |                                                                             |         | <b>Tidak</b><br>1972 Tot | Tidak ada   |           | AUTO INCREMENT | Ubah             | Hapus Lainriya |  |
| O<br>2.     | id kelas                      | m0(11)                      |                                                                             |         | Tidak                    | Tidak ada   |           |                | Ubah             | Hapus Lainnya  |  |
| O<br>$^{3}$ | nama                          | varchar(100)                | utf8mb4_general_cl                                                          |         | Ya                       | <b>NULL</b> |           |                | Ubah             | Hapus Lainnya  |  |
| o<br>4      | id jk                         | <b>Int(11)</b>              |                                                                             |         | <b>Tidak</b>             | Tidak ada   |           |                | Ubah             | Hapus Lainnya  |  |
| o           | 5 umur                        | <b>DOM: YES</b><br>in (211) |                                                                             |         | Tidak                    | Tidak ada   |           |                | / Ubah           | Hapus Lainnya  |  |
| 0<br>6      | alamat                        | varchar(200)                | utf8mb4 general cl                                                          |         | Ya                       | <b>NULL</b> |           |                | <b>Justi</b>     | Hapos Lamnya   |  |
| α           | id golongan                   | ln(11)                      |                                                                             |         | <b>Tidak</b>             | Tidak ada   |           |                | Ubah             | Hapus Lairerya |  |

Gambar 4. 5 Penumpang

### 6) Kelas

Pada gambar 4.6 terdapat 3 field yaitu id\_kelas, nama\_kelas dan harga\_kelas. Berikut merupakan isi tabel kelas pada database.

|   | Jelajahi       | BH.<br>Struktur | D.              | 茶<br><b>SQL</b><br>Cari | Tambahkan | <b>Ekspor</b>       | 临         | Impor<br>$\blacksquare$ | s.<br><b>Hak Akses</b>         | Operasi<br>36     | <b>Trigger</b>                                  |
|---|----------------|-----------------|-----------------|-------------------------|-----------|---------------------|-----------|-------------------------|--------------------------------|-------------------|-------------------------------------------------|
| м |                | Struktur tabel  | 噬               | Tampilan hubungan       |           |                     |           |                         |                                |                   |                                                 |
|   | $\mathbf{r}$   | Nama            | Jenis           | Penyortiran             | Atribut   | <b>Tak Ternilai</b> | Bawaan    | Komentar                | Ekstra                         | Tindakan          |                                                 |
| o |                | id kelas        | int(11)         |                         |           | <b>Tidak</b>        | Tidak ada |                         | AUTO INCREMENT                 | <b>Ubah</b>       | <b>B</b> Hapus<br>Lainnya                       |
|   | $\overline{2}$ | nama kelas      | varchar(75)     | utf8mb4_general_cl      |           | <b>Tidak</b>        | Tidak ada |                         |                                | <b>Dbah</b>       | <b>PRINTED BEE</b><br><b>B</b> Hapus<br>Lainnya |
|   | 3              | harga kelas     | int(11)         |                         |           | <b>Tidak</b>        | Tidak ada |                         |                                | P Ubah            | Lainnya<br><b>B Hapus</b>                       |
|   |                | Pilih Semua     | Dengan pilihan: | Jelajahi                | Ubah      | <b>EB</b> Hapus     |           | <b>D</b> Utama          | <b>u</b> Unik<br><b>Indeks</b> | <b>TY</b> Spasial | T Teks penuh                                    |

Gambar 4. 6 Kelas

## 7) Golongan

Pada gambar 4.7 terdapat 4 field yaitu id\_golongan, nama\_golongan, harga\_golongan dan keterangan. Berikut merupakan isi tabel golongan pada database.

|   | Jelajahi | ×<br>Struktur  | 証<br><b>SQL</b>     | 34<br>$\overline{\phantom{a}}$<br>Cari | Tambahkan   | $\longrightarrow$ Ekspor | m<br>Impor     |               | s<br><b>Hak Akses</b><br>Operasi | 34<br>Trigger.    |               |
|---|----------|----------------|---------------------|----------------------------------------|-------------|--------------------------|----------------|---------------|----------------------------------|-------------------|---------------|
| M |          | Struktur tabel | 4 Tampilan hubungan |                                        |             |                          |                |               |                                  |                   |               |
|   | ×        | Nama           | Jenis               | Penyortiran                            | Atribut     | <b>Tak Ternilai</b>      | Bawaan         | Komentar      | Ekstra                           | Tindakan          |               |
| U |          | id_golongan    | int(11)             |                                        |             | Tidak                    | Tidak ada      |               | AUTO INCREMENT                   | JP Ubah           | Hapus Lainnya |
|   |          | nama golongan  | varchar(75)         | utf8mb4_general_ci                     |             | Tidak                    | Tidak ada      |               |                                  | Ubah              | Hapus Lainnya |
|   | 3        | harga_golongan | int(11)             |                                        |             | Ticiak                   | Tidak ada      |               |                                  | <b>J</b> Ubah     | Hapus Lainnya |
|   | 4        | keterangan     | text                | utf8mb4_general_ci                     |             | Tidak                    | Tidak ada      |               |                                  | <b>Uthan</b>      | Hapus Lainnya |
|   | o        | Pilh Semua     | Dengan pilihan:     | Jelajahi                               | <b>Ubah</b> | <b>B</b> Hapus           | <b>B</b> Utama | <b>u</b> Unik | (iii) Indeks                     | <b>TV</b> Spasial | Teks penuh    |

Gambar 4. 7 Golongan

## 8) Kapal

Pada gambar 4.8 terdapat 5 field yaitu id\_kapal, img\_kapal, nama\_kapal, kapasitas dan jenis\_kapal. Berikut merupakan isi tabel kapal pada database.

| æ               |              |                       |                                 | Jelajahi je Struktur je SQL il Carl jie Tambahkan a Ekspor |         |                     |             | - Impor <sup>a</sup> Hak Akses | u se           | Operasi - Trigger |                      |  |
|-----------------|--------------|-----------------------|---------------------------------|------------------------------------------------------------|---------|---------------------|-------------|--------------------------------|----------------|-------------------|----------------------|--|
|                 |              | <b>Struktur tabel</b> | <sup>45</sup> Tampilan hubungan |                                                            |         |                     |             |                                |                |                   |                      |  |
|                 |              | # Nama                | Jenis                           | Penyortiran                                                | Atribut | <b>Tak Ternilai</b> | Bawaan      | Komentar                       | Ekstra         | Tindakan          |                      |  |
| O               |              | id_kapai              | int(11)                         |                                                            |         | Tidak.              | Tidak ada   |                                | AUTO INCREMENT | Ubah              | Hapus Lainnya        |  |
| a               | $\mathbf{z}$ | img kapal             |                                 | varchar(100) utf8mb4 general ci                            |         | Tidak               | Tidak ada   |                                |                | Ubah              | Hapus Lainnya        |  |
| <b>TEP</b><br>O |              | nama kapal            | varchar(100)                    | utf8mb4 general ci                                         |         | Ya                  | NULL.       |                                |                | <b>J</b> Ubah     | Hapus Lainnya        |  |
| $\Box$          |              | kapasitas             | int(11)                         |                                                            |         | Ya                  | <b>NULL</b> |                                |                | <b>Ubah</b>       | - Hapus Lainnya:     |  |
| O               | 5            | jenis kapal           | varchar(50)                     | utf8mb4 general ci                                         |         | Ya                  | NULL        |                                |                |                   | Ubah Chiapus Lainnya |  |

Gambar 4. 8 Kapal

### 9) Jadwal

Pada gambar 4.9 terdapat 5 field yaitu id\_jadwal, id\_kapal, id\_rute, tanggal\_berikut dan jam\_berangkat. Berikut merupakan isi tabel jadwal pada database.

|   | Jolajahi         | <b>M</b><br>Struktur | SQL<br>日                         | $\mathcal{A}_k$<br>Carl | Tambahkan | $\Box$              | Ekspor       | 廽<br>Impor | <b>SOFT</b><br><b>Hak Akses</b> | Operasi     | 3. Trigger     |            |
|---|------------------|----------------------|----------------------------------|-------------------------|-----------|---------------------|--------------|------------|---------------------------------|-------------|----------------|------------|
| м |                  | Struktur tabel       | 4 <sup>2</sup> Tamplian hubungan |                         |           |                     |              |            |                                 |             |                |            |
|   | $\boldsymbol{u}$ | Nama                 | Jenis                            | Penyortiran             | Atribut   | <b>Tak Ternilai</b> | Bawaan       | Komentar   | Ekstra                          | Tindakan    |                |            |
| u |                  | id_jadwal            | int(11)                          |                         |           | Tidak               | Tidak ada    |            | AUTO_INCREMENT                  | Ubah        | <b>B</b> Hapus | Lainnya    |
| o | 2                | id_kapal             | <b>COLLEGE</b><br>int(11)        |                         |           | Ya                  | NULL         |            |                                 | Ubah        | <b>C</b> Hapus | Lainnya    |
| ū | з                | id_rute              | Int(11)                          |                         |           | Ÿa                  | <b>NULL</b>  |            |                                 | Ubah        | Hapus          | Lainnya    |
| o | 4                | tanggal berangkat    | date                             |                         |           | Ya                  | <b>NULL</b>  |            |                                 | <b>Ubah</b> | <b>B</b> Hapus | Lainnya    |
| o | 5.               | jam berangkat        | time                             |                         |           | Ya                  | <b>NULL</b>  |            |                                 | Ubah        | <b>C</b> Hapus | Lamya      |
|   |                  | Plih Semua<br>n      | Dengen pilihan:                  | Jelaiah                 |           | <b>J</b> Ubah       | <b>Hapus</b> | Utama      | u Unik<br>an Indeks             |             | Fig Spasial    | Teks penuh |

Gambar 4. 9 Jadwal

10) Rute

Pada gambar 4.10 terdapat 5 field yaitu id\_rute, cabang, pelabuhan\_asal, pelabuhan\_tujuan dan jarak. Berikut merupakan isi tabel rute pada database.

|          | Jelajahi je Struktur | $\frac{1}{2}$ sq.                         | <b>Si Tambahkan All Ekspor</b><br>Carl |                |                     | ive Import | <b>Hak Akses</b> | Operasi                             | $\approx$<br><b>Trigger</b> |                     |  |
|----------|----------------------|-------------------------------------------|----------------------------------------|----------------|---------------------|------------|------------------|-------------------------------------|-----------------------------|---------------------|--|
|          | in Struktur tabel    | 4 Tampilan hubungan                       |                                        |                |                     |            |                  |                                     |                             |                     |  |
|          | # Nama               | Jenis                                     | Penyortiran                            | <b>Atribut</b> | <b>Tak Ternilai</b> | Bawaan     | Komentar Ekstra  |                                     | Tindakan                    |                     |  |
| o        | 1 id rufe            | int(11)                                   |                                        |                | Tictak              | Tidek ede  |                  | AUTO INCREMENT Ubah @ Hapus Lainnya |                             |                     |  |
| n<br>-27 | cabang               | <b>LOCAL CARDS CARD IN</b><br>varchar(50) | udBmb4_general_cl                      |                | Tidak               | Tidek ede  |                  |                                     | Ubah                        | G Hapus Lainnya     |  |
| o        | pelabuhan asal       | varchar(103)                              | utförnb4 general ci                    |                | Ya                  | NULL       |                  |                                     | <b>J. Ubah</b>              | Hapus Lainnya       |  |
| o        | pelabuhan tujuan     | varchar(100)                              | utf8mb4 general ci                     |                | Va                  | NULL       |                  |                                     | $_$ Ubah                    | S Hapus Lainnya     |  |
| 5.<br>Ð  | <b>jarak</b>         | int(11)                                   |                                        |                | Ya                  | NULL       |                  |                                     |                             | Chan C Hapus Lamrua |  |

Gambar 4. 10 Rute

## 11) Pelabuhan

Pada gambar 4.11 terdapat 4 field yaitu id, img\_pelabuhan, nama\_pelabuhan dan kota. Berikut merupakan isi tabel pelabuhan pada database.

|   | Jelajahi | M.<br>Struktur                  | <b>EL SOL</b>     | 屏<br>Carl          | Tambahkan | - Ekspor              | Impor                   | <b>Hak Akses</b> | Operasi<br>s   | a.<br>Trigger |                |         |
|---|----------|---------------------------------|-------------------|--------------------|-----------|-----------------------|-------------------------|------------------|----------------|---------------|----------------|---------|
|   |          | in Struktur tabel<br>曜          | Tampilan hubungan |                    |           |                       |                         |                  |                |               |                |         |
|   |          | # Nama                          | Jenis             | <b>Penyortiran</b> | Atribut   | <b>Tak Ternilai</b>   | Bawaan                  | Komentar         | Ekstra         | Tindakan      |                |         |
| o | 1.       | H                               | int(11)           |                    |           | Tidak                 | Tidak ada               |                  | AUTO INCREMENT | Ubah          | <b>B</b> Hapus | Lainnya |
|   |          | img pelabuhan                   | varchar(100)      | utf8mp4_general_cl |           | <b>STORY</b><br>Tidak | Trdak ada               |                  |                | <b>Uban</b>   | <b>B</b> Hapus | Lainnya |
| o |          | 3 nama pelabuhan                | varchar(50)       | utf8mb4_general_ci |           | Tidak                 | Tidak ada               |                  |                | $-$ Ubah      | Hapos Lainnya  |         |
| o | x        | kota<br><b>CARD AND COMPANY</b> | varchar(50)       | utf8mb4 general cl |           | <b>Tidak</b>          | THIS OWNER<br>Tidak ada |                  |                | Ubah          | <b>C</b> Hapus | Lainrya |

Gambar 4. 11 Pelabuhan

## 12) Tiket

Pada gambar 4.12 terdapat 5 field yaitu id\_tiket, id\_jadwal, id\_penumpang, no\_tiket dan qr\_code. Berikut merupakan isi tabel tiket pada database.

| 8 |                      | Jelajahi i- Struktur  |                     | SQL Carl a Tambahkan |         | <b>Ekspor</b>          | $=$ Impor    | <b>Hak Akses</b><br>61. | Operasi<br>x                    | = Trigger |                       |          |
|---|----------------------|-----------------------|---------------------|----------------------|---------|------------------------|--------------|-------------------------|---------------------------------|-----------|-----------------------|----------|
|   |                      | In Struktur tabel     | 4 Tampilan hubungan |                      |         |                        |              |                         |                                 |           |                       |          |
|   |                      | # Nama                | <b>Jenis</b>        | Penyortiran          | Atribut | <b>Tak Termilai</b>    | Bawaan       | Komentar                | Ekstra                          | Tindakan  |                       |          |
| o |                      | id tiket              | int(11)             |                      |         | Tidak                  | Tidak ada    |                         | AUTO INCREMENT                  |           | Ubah @ Hapus          | Lainnya  |
| o | $\cdot$ <sub>2</sub> | id_jadwal             | int(11)             |                      |         | <b>DOM: N</b><br>Tidak | Tidak ada    |                         |                                 |           | Ubah O Hapus          | Lainnya. |
| o | з                    | id penumpang          | int[15]             |                      |         | Ya                     | <b>NULL</b>  |                         |                                 |           | Ubah C Hapin Lainnya  |          |
| o |                      | no tiket              | int(11)             |                      |         | Tidak                  | Tidak ada    |                         |                                 |           | Ubah <b>C Hapus</b>   | Lainnya  |
| o | 5                    | qr_code               | varchar(100)        | utförnb4 general ci  |         | Ya                     | NULL         |                         |                                 |           | Clark C Hapus Lainnya |          |
|   |                      | <b>T</b> ( Pilh Semua | Dengan pilihan:     | Ubah<br>(F) Jelajahi |         | <b>B</b> Hapus         | <b>Utama</b> | <b>u</b> Unik           | (F) Indeks<br><b>TV</b> Spasial |           | Teks penuh            |          |

Gambar 4. 12 Tiket

## 13) Tabel Pemesanan

Pada tabel ini terdapat 7 field yaitu id\_pemesanan, id\_user, id\_jadwal, id\_penumpang, id\_status, no\_pemesanan dan tgl\_batal. Berikut merupakan isi tabel pemesana pada database.

|                               | <b>Inf</b> Struktur<br>Jelajahi | 50L               | Carl<br>-           |         | 34 Tambahkan - Ekspor         | in Impor         | <b>Hak Akses</b><br>(0.1) | ÷<br>Operasi   | <b>Millinger</b>  |                            |
|-------------------------------|---------------------------------|-------------------|---------------------|---------|-------------------------------|------------------|---------------------------|----------------|-------------------|----------------------------|
|                               | 54 Struktur tabel<br>48         | Tampilan hubungan |                     |         |                               |                  |                           |                |                   |                            |
|                               | # Nama                          | Jenis             | Penyortiran         | Atribut | <b>Tak Ternilai</b>           | Bawaan           | Komentar                  | Ekstra         | Tindakan          |                            |
| Ω                             | id pemesanan                    | int(11)           |                     |         | Tidak                         | <b>Tidak ada</b> |                           | AUTO INCREMENT | <b>Utsah</b>      | Hapus Lunnya               |
|                               | 2 id user                       | 100(75)           |                     |         | Tidak                         | Tidak ade        |                           |                | UP Library        | C Hapus Lainnya            |
|                               | 3 Id jedwal                     | int(11)           |                     |         | Tidak                         | Tidak ada        |                           |                | Utiah             | <sup>2</sup> Hapos Lainnya |
| o                             | id_penumpang                    | int111            |                     |         | Tidak                         | Tidak ada        |                           |                | Ubah              | <b>Bispos</b> Lainnya      |
| o<br>5                        | id status.                      | int[11]           |                     |         | <b><i>ISLAND</i></b><br>Tidak |                  |                           |                | <b>Utush</b>      | Lainnya<br><b>B</b> Hapus  |
| ö.                            | no_pemesanan                    | char(6)           | utförnb4_general_cl |         | Tigak.                        | Tidak ada        |                           |                | <sup>2</sup> Ubah | <b>O</b> Hapus<br>Lainnya  |
| $\overline{\phantom{a}}$<br>o | tgl batal                       | varchar(35)       | utfernb4 general cl |         | Tidak                         | Tidak ada        |                           |                | <b>Litrah</b>     | Hapus Lainnya              |

Gambar 4. 13 Pemesanan

### 14) Informasi

Pada tabel ini terdapat 3 field yaitu id, tgl\_informasi dan informasi.

Berikut merupakan isi tabel Informasi pada database.

|   |   | Jelajahl of Struktur   |                     | SQL Carl 3- Tambahkan |             | $\implies$ Exsport | 麻<br>Impor          | A1<br><b>Hak Akses</b> | Operasi                       | $\frac{1}{2}$<br>Trigger |                    |  |
|---|---|------------------------|---------------------|-----------------------|-------------|--------------------|---------------------|------------------------|-------------------------------|--------------------------|--------------------|--|
|   |   | Struktur tabel         |                     | 48 Tampilan hubungan  |             |                    |                     |                        |                               |                          |                    |  |
|   |   | # Nama                 | Jenis               | Penyortzan            | Atribut     | Tak Ternitai       | Bawaan              | Komentar Ekstra        |                               | Tindakan                 |                    |  |
| o |   | $1$ $id$               | $\mathsf{init}(11)$ |                       |             | Tidak.             | Ticlak ada          |                        | AUTO INCREMENT Ubah           |                          | Hapus Lainnya      |  |
|   | 2 | tgl informasi datelime |                     |                       |             | Tidak              | current_fimestamp() |                        |                               |                          | Ubah Hapus Lainnya |  |
| o |   | 3 informasi            | text                | utf8mb4 general ci    |             | Tidak              | Tidak ada           |                        |                               |                          | Ubah Hapus Laineva |  |
|   |   | T Pun Semual           | Dengen pilman:      | Jelajahi              | <b>Uban</b> | <b>B</b> Hopun     | <b>D</b> Utama      | <b>u</b> Unik          | <b>E</b> Spanini<br>an indeks |                          | Teks penuty        |  |

Gambar 4. 14 Informasi

## 15) Galeri

Pada tabel ini terdapat 2 field yaitu id dan slug\_image. Berikut merupakan isi tabel galeri pada database.

|     | <b>Struktur tabel</b> | 4 Tampilan hubungan |                     |             |                     |                     |               |                  |                   |                       |  |
|-----|-----------------------|---------------------|---------------------|-------------|---------------------|---------------------|---------------|------------------|-------------------|-----------------------|--|
|     | # Nama                | Jenis               | Penyortiran         | Atribut     | <b>Tak Ternilai</b> | Komentar.<br>Bawaan | Ekstra        |                  | Tindakan          |                       |  |
| O   | łd                    | int(11)             |                     |             | Tidak               | Tidak ada           |               | AUTO INCREMENT   |                   | Utiah B Hapus Lainnya |  |
| o   | slug image            | varchar(100)        | utf8mb4_general_ci  |             | Tidak               | Tidak ada           |               |                  | <b>J</b> Ubah     | Hapus Lainnya         |  |
| ÷ — | C Pith Semua          | Dengan pilihan:     | <b>ETT Jelajahi</b> | <b>Doah</b> | <b>B</b> Hapus      | <b>Citama</b>       | <b>u</b> Unik | <b>El Indeks</b> | <b>TE</b> Spasial | Teks peruh            |  |

Gambar 4. 15 Galeri

### *16) Account Bank*

Pada tabel ini terdapat 4 field yaitu id\_bank, an, bank dan norek. Berikut merupakan isi tabel *Account Bank* pada database.

| 画   | Jelajahi       | īб             | 县<br><b>SQL</b><br>Struktur | \$ċ.<br>Cari<br>滋  | Tambahkan | Ekspor              | in Impor  | s:       | <b>Hak Akses</b><br>æ<br>Operasi | 26.           | <b>Trigger</b> |         |
|-----|----------------|----------------|-----------------------------|--------------------|-----------|---------------------|-----------|----------|----------------------------------|---------------|----------------|---------|
| 346 |                | Struktur tabel | 48                          | Tampilan hubungan  |           |                     |           |          |                                  |               |                |         |
|     | $\overline{v}$ | Nama           | Jenis                       | Penyortiran        | Atribut   | <b>Tak Ternilai</b> | Bawaan    | Komentar | Ekstra                           | Tindakan      |                |         |
| o   |                | id bank        | int(11)                     |                    |           | Tidak               | Tidak ada |          | AUTO INCREMENT                   | <b>Ubah</b>   | <b>B</b> Hapus | Lainnya |
| a   | $\overline{2}$ | an             | varchar(100)                | utf8mb4 general ci |           | Tidak               | Tidak ada |          |                                  | <b>J</b> Ubah | <b>B</b> Hapus | Lainnya |
| O   | 3              | bank           | varchar(10)                 | utf8mb4 general cl |           | <b>Tidak</b>        | Tidak ada |          |                                  | <b>Ubah</b>   | <b>B</b> Hapus | Lainnya |
| O   | а              | norek          | varchar(35)                 | utf8mb4 general cl |           | Tidak               | Tidak ada |          |                                  | P Ubah        | <b>B</b> Hapus | Lainnya |

Gambar 4. 16 *Account Bank*

## **4.2 Implementasi Sistem**

### **4.2.1 Halaman Beranda**

Berikut merupakan halaman beranda yang berisi informasi beranda, tentang, layanan, galeri, informasi, kontak kami dan login yang dapat diakses oleh user dan admin.

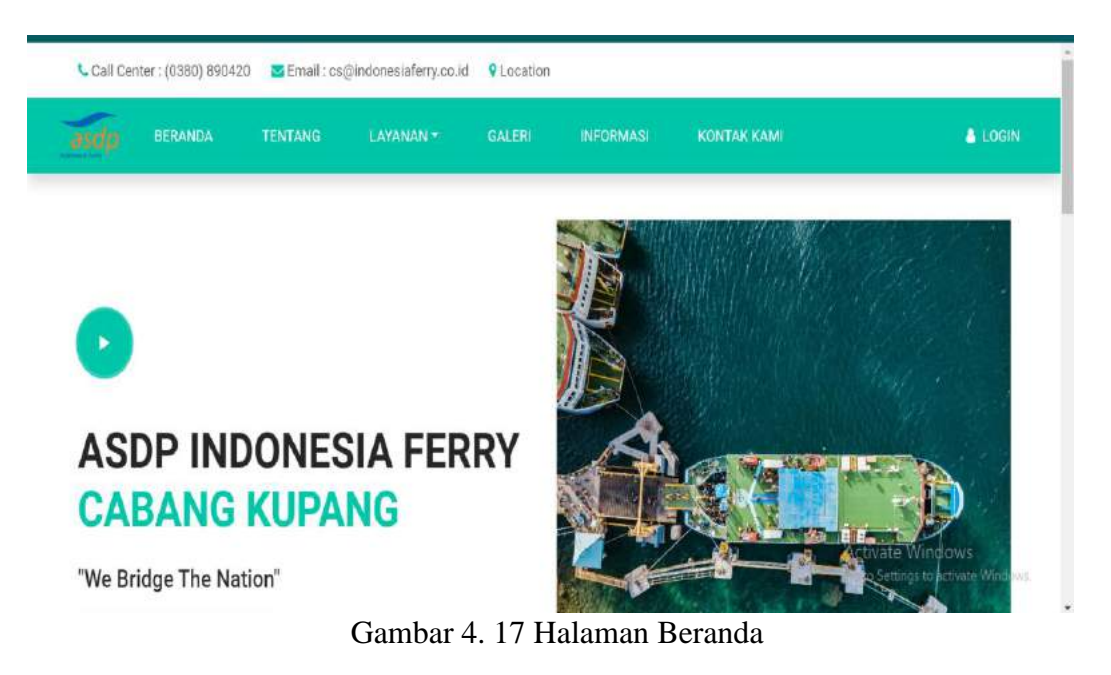

64

### **4.2.2 Halaman Tentang**

Berikut merupakan halaman tentang yang berisi informasi sekilas tentang ASDP, visi dan misi.

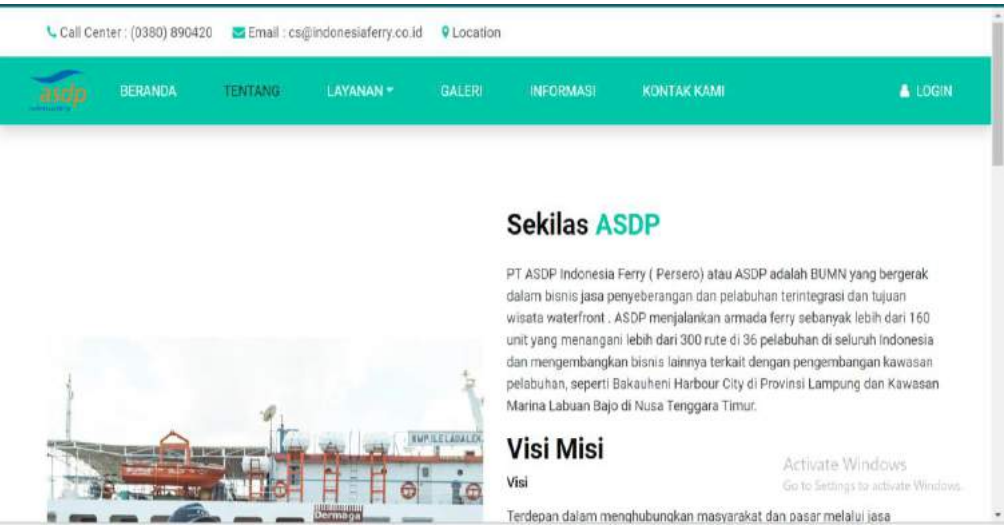

Gambar 4. 18 Halaman Tentang

### **4.2.3 Halaman Layanan**

## **a. Rute**

Berikut merupakan halaman rute yang berisi informasi lokasi

pelabuha, lintasan dan jaraknya.

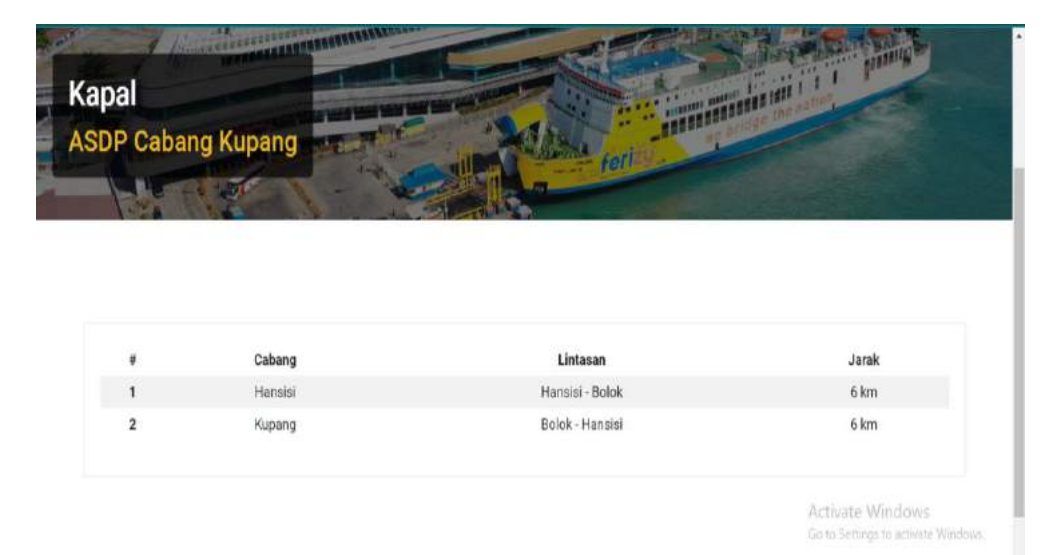

Gambar 4. 19 Rute

# **b. Kapal**

Berikut merupakan halaman kapal yang berisi informasi gambar-gambar kapal beserta dengan namanya.

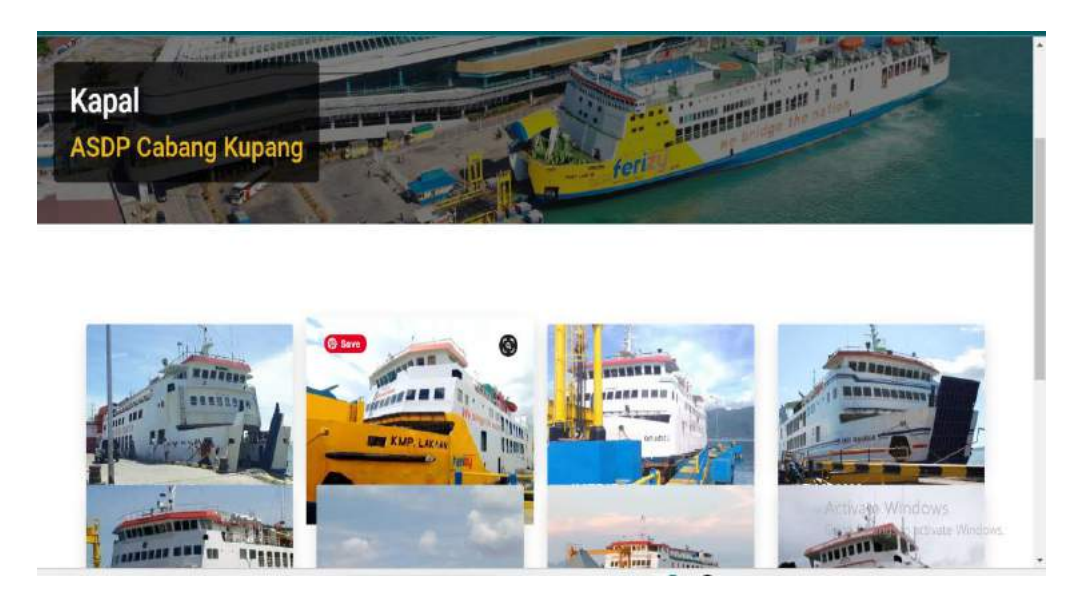

Gambar 4. 20 Kapal

# **c. Pelabuhan**

Berikut merupakan halaman pelabuhan yang berisi informasi

gambar dan nama pelabuhan.

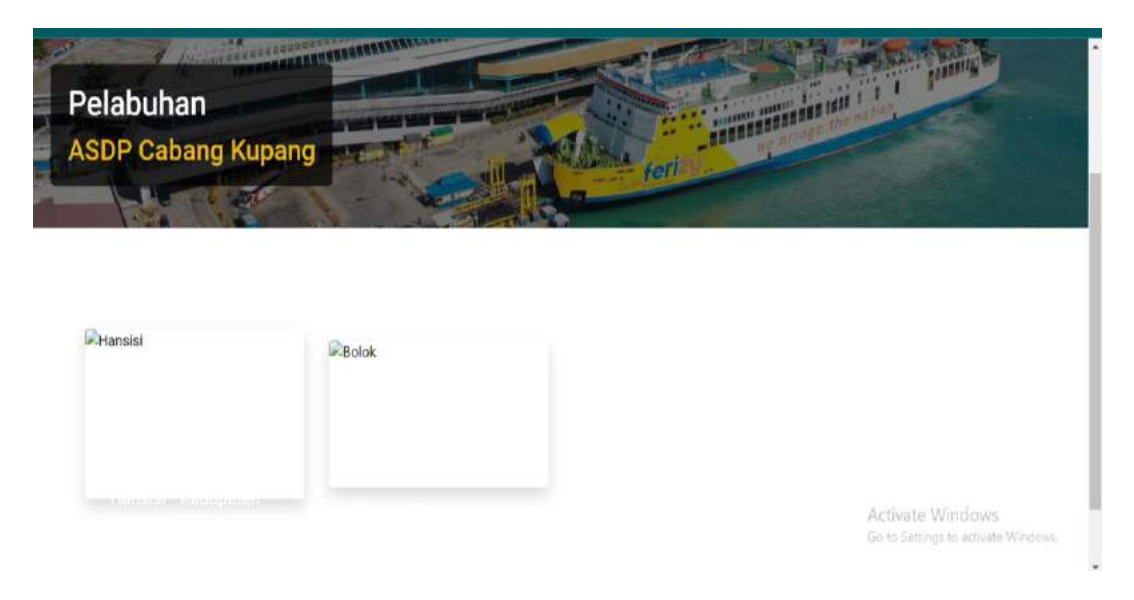

Gambar 4. 21 Pelabuhan

## **d. Jadwal**

Berikut merupakan halaman beranda yang berisi informasi seperti pada beranda yaitu terdapat menu pengecekan jadwal dengan memilih pelabuhan asal dan tujuan yang akan menampilkan jadwal kepada pengguna.

 $\overline{a}$ 

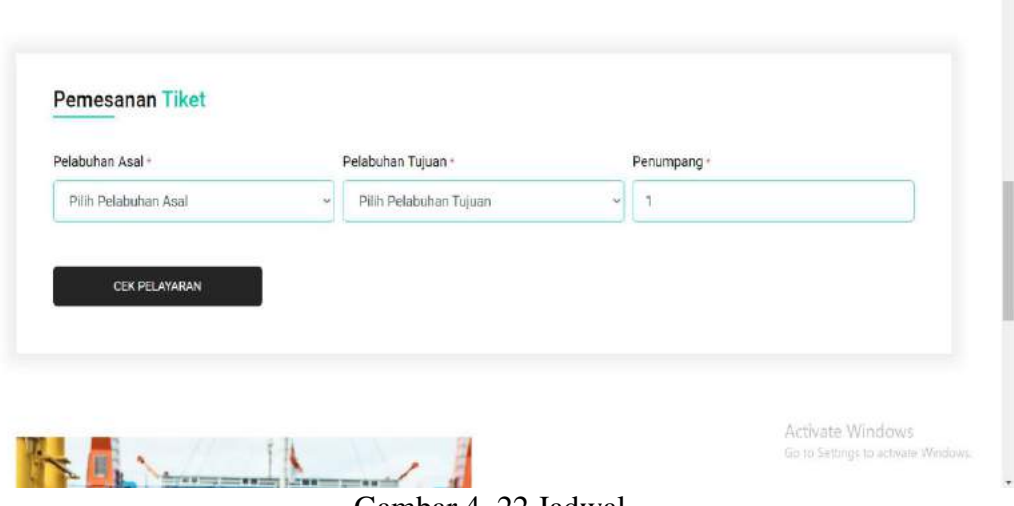

Gambar 4. 22 Jadwal

## **4.2.4 Halaman Galeri**

Berikut merupakan halaman Galeri yang berisi informasi

dokumentasi kegiatan, pelayaran ASDP.

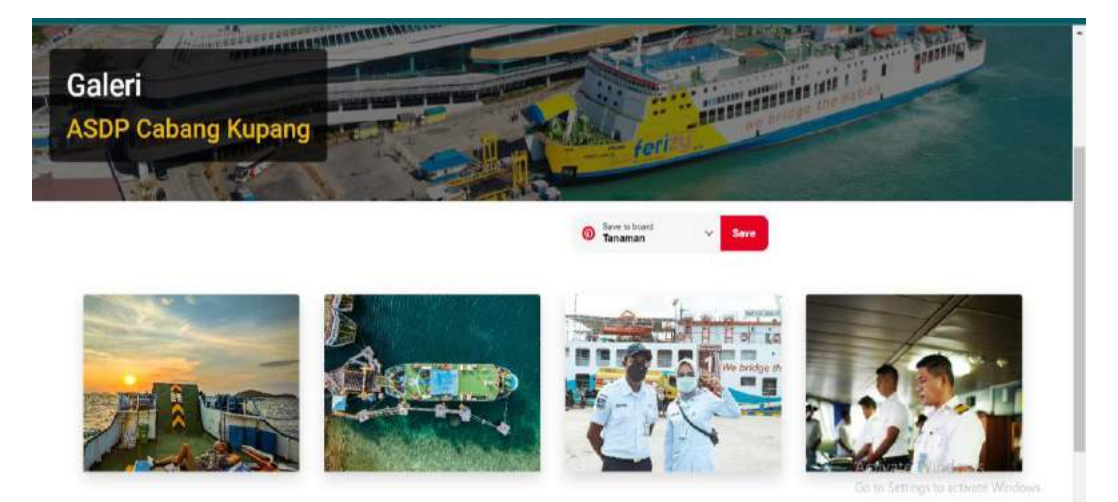

Gambar 4. 23 Halaman Galeri

## **4.2.5 Halaman Informasi**

Berikut merupakan halaman informasi yang berisi informasi artikel, berita terbaru dari ASDP.

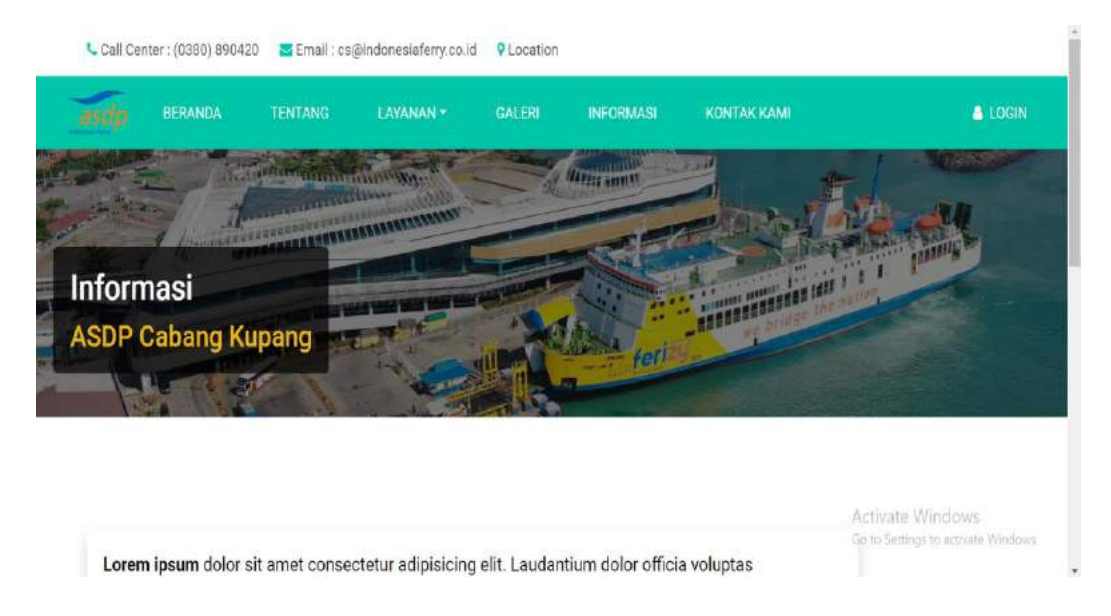

Gambar 4. 24 Informasi

## **4.2.6 Halaman Kontak Kami**

Berikut merupakan halaman kontak kami yang berisi informasi kontak

& LOGIN **INFORMASE TENTANO LAVANAN** (Fanny anni 11 **Experience Kontak Kami ASDP Cabang Kupang** eri PT. ASDP Indonesia Ferry (Per...  $\frac{y}{2}$ laseng Ber., Kabupa<br>I Tempisan Tira adows 42 \*\*\*\*\* 2240 Kontak Kami **BACAK** 

dan lokasi ASDP.

Gambar 4. 25 Kontak Kami

### **4.2.7 Halaman Login**

Berikut merupakan halaman login memberikan akses bagi user, admin dan kepala ASDP berupa *username* dan *password* yang dapat digunakan untuk melakukan proses transaksi pemesanan oleh *user*, perubahan, penambahan dan penghapusan data bagi admin serta kepala ASDP.

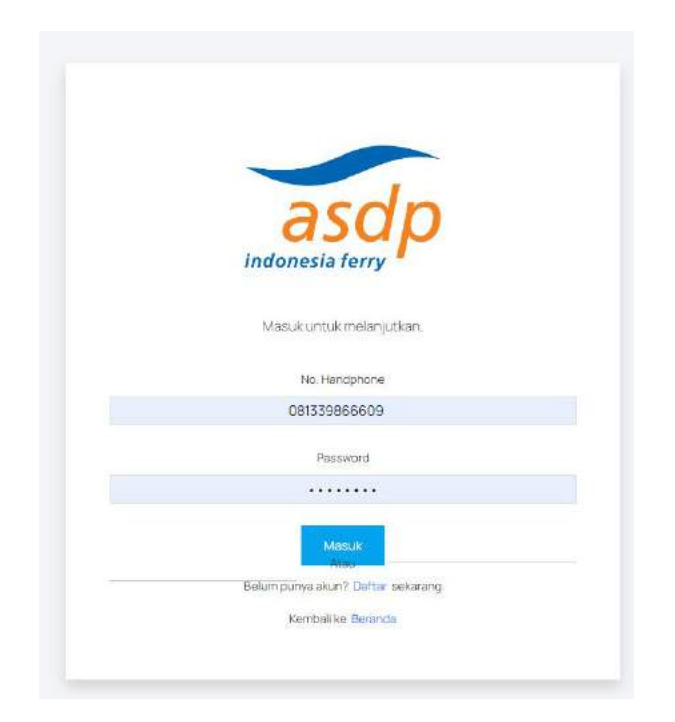

Gambar 4. 26 Halaman Login

#### **4.2.8 Halaman Daftar**

Berikut merupakan halaman daftar memberikan akses bagi *user* berupa *data username,* jenis kelamin, umur, alamat, *no telepone*, email dan *password*  yang dapat digunakan untuk mendapatkan akses melakukan proses pemesanan tiket.

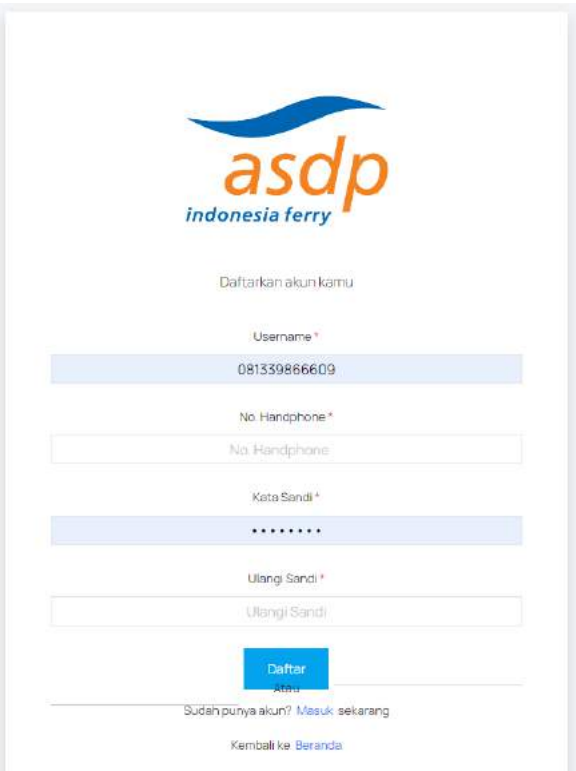

Gambar 4. 27 Halaman Daftar

# **4.2.9 Halaman Admin/Pimpinan**

### **a) Halaman Dashboard**

Berikut merupakan halaman dashboard yang berisi banyaknya

pengguna, kapal, pemesanan dan tiket beserta grafik per.

| <b>Indunation farry</b>                  | Selamat datang, admin<br>1+ Dashboard         |       |                  |                        |                                                        |
|------------------------------------------|-----------------------------------------------|-------|------------------|------------------------|--------------------------------------------------------|
| ĸ<br>Dashboard                           | Ringkasan                                     |       |                  |                        |                                                        |
| <b>KELOLA PENGGUNA</b><br>죠.<br>Pengguna | Pengguna                                      | Kapal |                  | Pemesanan              | Tiket                                                  |
| Penandang<br>요.                          | 2. Pengguna 1<br><sup>2</sup> Penumpang 9     | •9    |                  | ≘ 9                    | <b>¤</b> 9                                             |
| <b>DATA ASDP</b>                         |                                               |       |                  |                        |                                                        |
| Account Bank<br>$\bullet$                | Juntiah Penumpang Berdasarkan Pelayaran Kapal |       | Grafik Penumpang |                        |                                                        |
| 里<br><b>Quick</b>                        | CAKALANG II                                   |       |                  |                        |                                                        |
| E Golongan                               | <b>UMA KALADA</b>                             |       | 6                | Lasi-Laki<br>Peremouan |                                                        |
| à<br>Kapat                               |                                               |       | 5                |                        | Activate Windows<br>Go to Settings to activite Windows |

Gambar 4. 28 Halaman Dashboard

# **b) Pengguna**

Berikut merupakan halaman pengguna yang berisi data nama, nomor telepone, *role,* tanggal buat dan tanggal ubah dengan aksi yang memberikan akses untuk mengubah dan menghapus serta terdapat tombol tambah untuk menambahkan data.

| asd<br><b>Hefareth ferry</b> | <sup>1</sup> + Dashboard / Pengguna | Selamat datang, admin     |                                  |                            |                                                         |                                    |
|------------------------------|-------------------------------------|---------------------------|----------------------------------|----------------------------|---------------------------------------------------------|------------------------------------|
| H<br>Dashboard.              | Pengguna                            |                           |                                  |                            |                                                         | Tamban                             |
| KELOLA PENGGUNA              |                                     |                           |                                  |                            |                                                         |                                    |
| 盐<br>Pengguna                |                                     | Show III V entries        |                                  |                            | Search                                                  |                                    |
| 思<br>- Periompang            | $\frac{40}{10}$                     | ×<br>Nama<br>$\sim$       | No. Handphone                    | o Pr<br>Role<br><b>COL</b> | Tol Buat<br>w                                           | <b>Tgl Ubal</b>                    |
| DATA ASDP                    |                                     | Kepala ASDP Cabang Kupang | 0812                             | Kepala ASDP                | Friday, DA Aug 2025 DA 11 pm                            | Friday OK Aug 2023 0               |
| Account Bank<br>$\Xi$        |                                     |                           |                                  |                            |                                                         |                                    |
| ≝<br>Kelos                   | $\overline{\mathbf{2}}$             | perumpang_3905729406      | 081339866609                     | Penumpang                  | Tommy, 17 Oct 2023 02:52 am.                            | Tuesday, 17 Ckit 2023              |
| 薑<br>Colongan                |                                     |                           |                                  |                            |                                                         |                                    |
| ۵<br>Kapol                   | 3                                   | perumpang_1981580600      | 081257472119                     | Penumpang                  | Wednesday, 25 Oct 2023 08:03 pm // Micheleaw, 25 Oct 21 | Go to Sintings to activant Windows |
| å.<br>Pelsbuhim              | A.                                  | CONTRACTOR MARINEZ        | $H$ is in contracted as a $\sim$ |                            | <b>ALCOHOL: AND LONG AND AND ARR</b>                    | <b>CONTRACTOR</b>                  |

Gambar 4. 29 Halaman Pengguna

### **c) Penumpang**

Berikut merupakan halaman penumpang yang berisi data nama, jenis kelamin, alamat, umur, no telepone dan email.

| in domestic furry               | Selamat datang, admin<br><sup>1</sup> * Dashboard / Penumpang |                 |                             |                                |                                                     |
|---------------------------------|---------------------------------------------------------------|-----------------|-----------------------------|--------------------------------|-----------------------------------------------------|
| m<br>Dashboard                  | Penumpang                                                     |                 |                             |                                |                                                     |
| KELOLA PENGGUNA                 |                                                               |                 |                             |                                |                                                     |
| <b>21 Pangguna</b>              | $Show \quad \vee \quad entries$                               |                 |                             |                                | Search-                                             |
| or Penumpang                    | #<br>÷                                                        | Nama            | <b>ALC</b><br>Jenis Kelamin | ok.<br><b>SIL</b><br>Umur<br>× | Alamat                                              |
| <b>West Police</b><br>DATA ASDP | 1                                                             | Chi             | Laki-Laki                   | $\overline{32}$                | jin herewila                                        |
| Account Bare<br>$\mathbf{a}$    | $\mathbf{2}% ^{2}/\mathbf{2}$                                 | Putri           | Laki-Laki                   | 25                             | <b>Inherevilla</b>                                  |
| ⋿<br>Kršim                      | 3                                                             | vidia           | Laki-Laki                   | $\dot{\mathbf{2}}$             | jin herewila                                        |
| $=$<br>Golongan                 | $\mathcal{L}_\bullet$                                         | $\rm \ddot{a}1$ | Loki-Loki                   | $\tilde{45}$                   | jin herewila                                        |
| ⋒<br>(Copp)                     | $\sqrt{5}$                                                    | a2              | Perempuan                   | 34                             | Activate Windows<br>Joberswila, to activite Windows |
| Peacuhan<br>кb.                 |                                                               |                 |                             |                                |                                                     |

Gambar 4. 30 Halaman Penumpang

# **d) Kapal**

Berikut merupakan halaman kapal yang berisi data nama kapal, kapasitas, jenis kelamin dengan aksi yang memberikan akses untuk mengubah dan menghapus serta terdapat tombol tambah untuk menambahkan data.

| asdp<br><b>Retained a farry</b>         | Selamat datang, admin<br>4 Dashboard / Kapal |                  |                           |                       |                                                                |
|-----------------------------------------|----------------------------------------------|------------------|---------------------------|-----------------------|----------------------------------------------------------------|
| H<br>Dashboard                          | Kapal                                        |                  |                           |                       | Tamben                                                         |
| <b>KELOLA PENGGUNA</b>                  |                                              |                  |                           |                       |                                                                |
| 2.5<br>pangguna                         | 10.<br>Show<br>$\vee$<br>entries             |                  |                           |                       | Search                                                         |
| $\frac{1}{2}$<br>Penumpang              | #<br>$\sim$                                  | Nama Kapai       | o.<br>$\sim$<br>Kapasitas | ×<br>Jenis Kapal<br>u | Aksi<br>÷                                                      |
| <b>DATA ASDP</b>                        | 1                                            | UMA KALADA       | 216                       | KNP                   | 音<br>図                                                         |
| Account Bank<br>$\overline{\mathbf{C}}$ |                                              |                  |                           |                       |                                                                |
| Ħ<br>Kelas                              | $\overline{\mathbf{2}}$                      | LAKAAN           | 196                       | KMP                   | $\mathbf{B}$<br>ø                                              |
| 僵<br>Goldmain                           | $\overline{3}$<br>₹                          | <b>INERIE II</b> | 196                       | <b>KMP</b>            | ø<br>會                                                         |
| Ŵ<br>Kapal                              |                                              |                  |                           |                       | <b>Activate Windows</b><br>Go to Settings to activate Windows. |
| å.<br>Pelsburian                        | а.                                           | RANAKA           | $rac{1}{2}$               | in in                 | D.<br>ी                                                        |

Gambar 4. 31 Halaman Kapal

## **e) Pelabuhan**

Berikut merupakan halaman pelabuhan yang berisi data pelabuhan, kota dengan aksi yang memberikan akses untuk mengubah dan menghapus serta terdapat tombol tambah untuk menambahkan data.

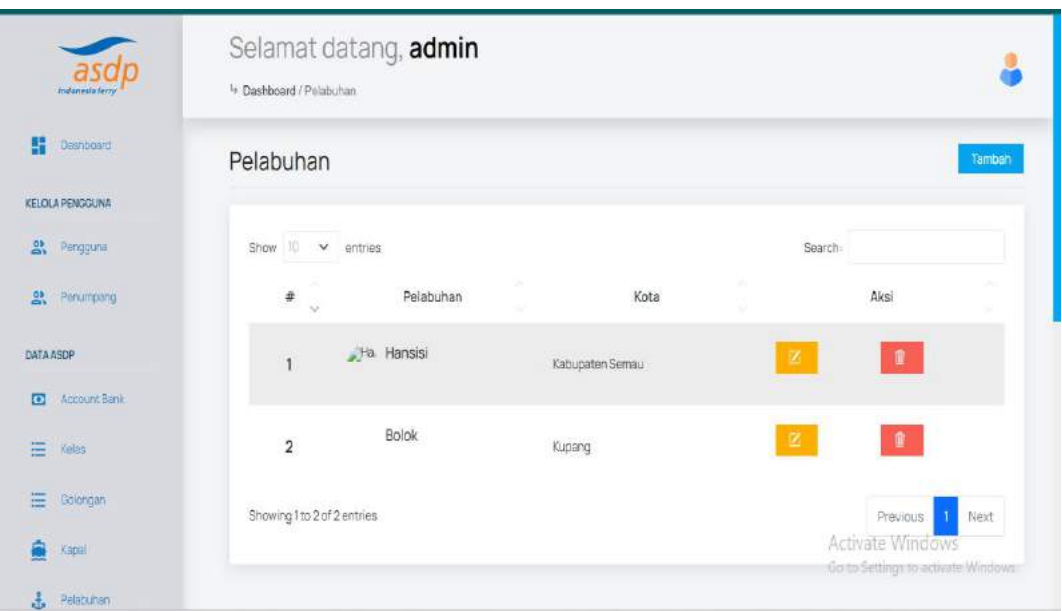

Gambar 4. 32 Pelabuhan

# **f) Rute**

Berikut merupakan halaman rute yang berisi data cabang, pelabuhan asal, pelabuhan tujuan, jarak dengan aksi yang memberikan akses untuk mengubah dan menghapus serta terdapat tombol tambah untuk menambahkan data.

| asdp<br>Indonesia farry | Selamat datang, admin<br>4 Dashboard / Rute |                |                  |         |                                                        |
|-------------------------|---------------------------------------------|----------------|------------------|---------|--------------------------------------------------------|
| H<br>Dentyboard         | Rute                                        |                |                  |         | Tambeh                                                 |
| KELOLA PENGGUNA         |                                             |                |                  |         |                                                        |
| ob Pengguna             | I ID<br>Show:<br>$\vee$ entries             |                |                  | Search: |                                                        |
| 읈<br>Penumpang          | #<br>Cabang<br>$\mathcal{L}$                | Pelabuhan Asal | Pelabuhan Tujuan | Jarak   | Aksi                                                   |
| DATA ASDP               | 1<br>Kupang                                 | <b>Bolck</b>   | Hansisa          | 6 km    | $\pmb{\hat{y}}$<br>酱                                   |
| Arcount Bank<br>$\Box$  |                                             |                |                  |         |                                                        |
| 串<br>Keiss              | $\overline{\mathbf{c}}$<br>Hansisi          | Hansisi        | Bolok            | 6 km    | D<br>ø                                                 |
| 畺<br>Goldman            | Showing 1 to 2 of 2 entries                 |                |                  |         | Previous<br>1 Next                                     |
| â<br>Kapal              |                                             |                |                  |         | Activate Windows<br>Go to Settings to activate Windows |

Gambar 4. 33 Rute

## **g) Jadwal**

Berikut merupakan halaman jadwal yang berisi data nama kapal, pelabuhan asal, pelabuhan tujuan, tanggal berangkat, jam berangkat dengan aksi yang memberikan akses untuk mengubah dan menghapus serta terdapat tombol tambah untuk menambahkan data.

| asdn<br>todanesis ferry.       | <sup>1</sup> > Dashboard / Jadwal | Selamat datang, admin |                |                  |               |                              |                                    |
|--------------------------------|-----------------------------------|-----------------------|----------------|------------------|---------------|------------------------------|------------------------------------|
| 驔<br>Distribuard               | Jadwal                            |                       |                |                  |               |                              | Tambah                             |
| <b>KELOLA PENGGUNA</b>         |                                   |                       |                |                  |               |                              |                                    |
| 뫒<br>Pengguna                  | 10<br>Show                        | v.<br>entries         |                |                  |               | Search                       |                                    |
| 읈<br>Penumpang                 | #<br>$\sim$                       | Nama Kapal            | Pelabuhan Asal | Pelabuhan Tujuan | Tgl Berangkat | Jam Berangkat                | Aksi                               |
| <b>DATA ASDP</b>               | 1                                 | ILE LABALEKAN         | <b>Bolok</b>   | Hansisi          | 14 Nov 2023   | 08:00:00                     | 童                                  |
| Account Bank<br>$\overline{O}$ |                                   |                       |                |                  |               |                              |                                    |
| Ξ<br>kelas                     | 2                                 | <b>ILE LABALEKAN</b>  | Hansisi        | Bolok            | 14 Nov 2023   | 08-30-00                     | 亩<br>ø                             |
| 岸<br>Golorigan                 |                                   |                       |                |                  |               |                              | Ŵ<br>酱                             |
| â<br>Kapal                     | 3                                 | <b>ILE APE</b>        | <b>Bolok</b>   | Hansisi          | 15 Nov 2023   | 08-00-00<br>Activate Windows | Go to Settings to activate Windows |
| Pelaburan                      |                                   |                       |                |                  |               |                              |                                    |

Gambar 4. 34 Halaman Jadwal

### **h) Informasi**

Berikut merupakan halaman informasi yang berisi data nama, nomor telepone, role, tanggal buat dan tanggal ubah dengan aksi yang memberikan akses untuk mengubah dan menghapus serta terdapat tombol tambah untuk menambahkan data.

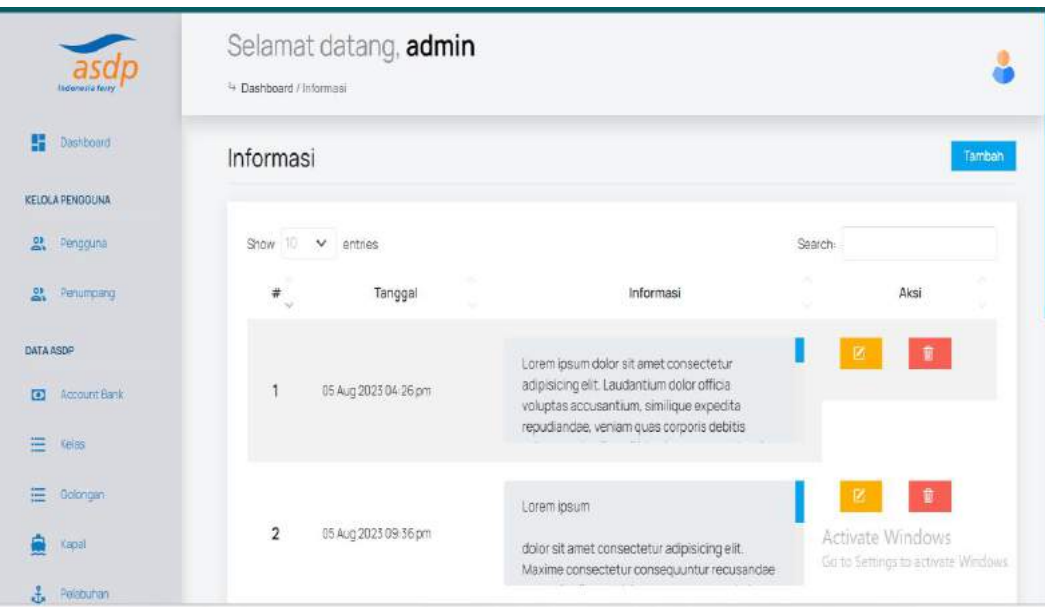

Gambar 4. 35 Halaman Informasi

## **i) Galeri**

Berikut merupakan halaman galeri yang berisi data gambar dan tombol upload sehingga admin bisa menambahkan gambar yang ingin ditambahkan pada halaman web, serta terdapat tombol tambah untuk menambahkan data.

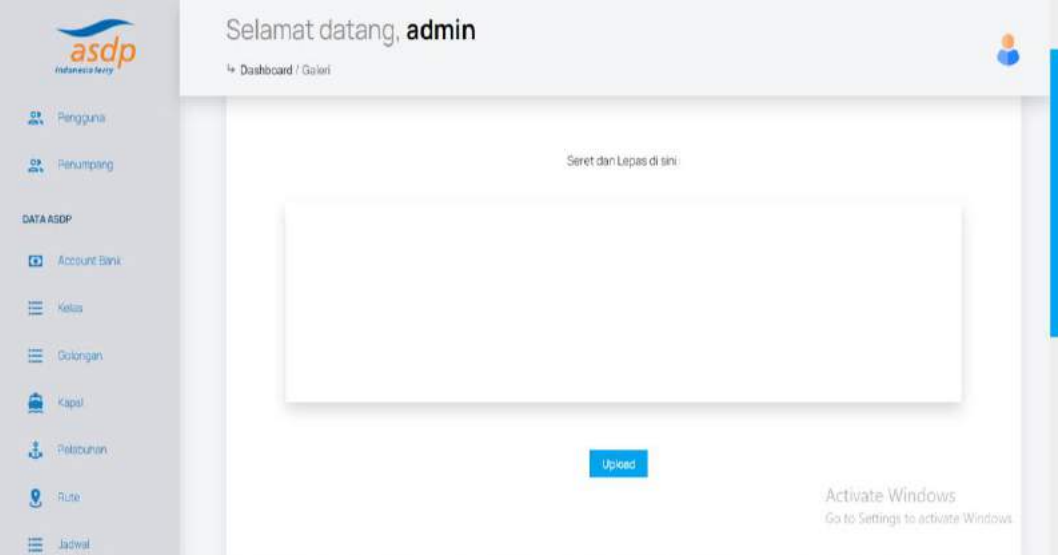

Gambar 4. 36 Halaman Galeri

## **j) Tiket**

Berikut merupakan halaman tiket yang berisi data nama penumpang, jenis kelamin, umur, no telepone, email, nama kapal, lintasan, jadwal, penumpang, golongan, kendaraan, harga dengan aksi yang memberikan akses untuk mengubah dan menghapus serta terdapat tombol tambah untuk menambahkan data.

| asdp<br>Indonesia ferry   | <sup>4</sup> Dashboard / Tiket | Selamat datang, admin |                   |                         |                        |                |                                                                                                |
|---------------------------|--------------------------------|-----------------------|-------------------|-------------------------|------------------------|----------------|------------------------------------------------------------------------------------------------|
| B<br>Dischegard           | Tiket                          |                       |                   |                         |                        |                |                                                                                                |
| <b>KELOLA PENGGUNA</b>    |                                |                       |                   |                         |                        |                |                                                                                                |
| 2. Pengguna               | Show                           | 10 v entries          |                   |                         |                        | Search         |                                                                                                |
| <b>2</b> Perkimpang       | #<br>$\sim$                    | Penumpang             | Nama Kapal        | w<br>Lintasan<br>$\sim$ | v.<br>Jadwal<br>w      | Kelas<br>w     | Golong                                                                                         |
| <b>DATA ASDP</b>          |                                | Obi<br>Laki-Laki      |                   |                         |                        |                |                                                                                                |
| Account Bank<br>$\bullet$ | 1                              | 32                    | CAKALANGI         | Bolok - Hansisi         | 16 Nov 2023 - 08:00:00 | Ekonomi Dewasa | Golongan II (Motor < 500 o                                                                     |
| $=$<br>Kelas              |                                | jin herewila          |                   |                         |                        |                |                                                                                                |
| ≔<br>Golongan             |                                | Putri                 |                   |                         |                        |                |                                                                                                |
| A<br>Kapal                | $\overline{2}$                 | Laki-Laki<br>25       | <b>CAKALANGII</b> | Bolok - Hansisi         | 16 Nov 2023 - 08:00:00 |                | Ekonomi Dévasa<br>Ekonomi Dévasa Von Golongan (Tidak Mem<br>Go to Settings to activate Windows |
| <b>A</b> Pelaburian       |                                | jin herewila          |                   |                         |                        |                |                                                                                                |

Gambar 4. 37 Tiket

#### **k) Account Bank**

Berikut merupakan halaman account bank yang berisi data A/N, bank, norek dengan aksi yang memberikan akses untuk mengubah dan menghapus serta terdapat tombol tambah untuk menambahkan data.

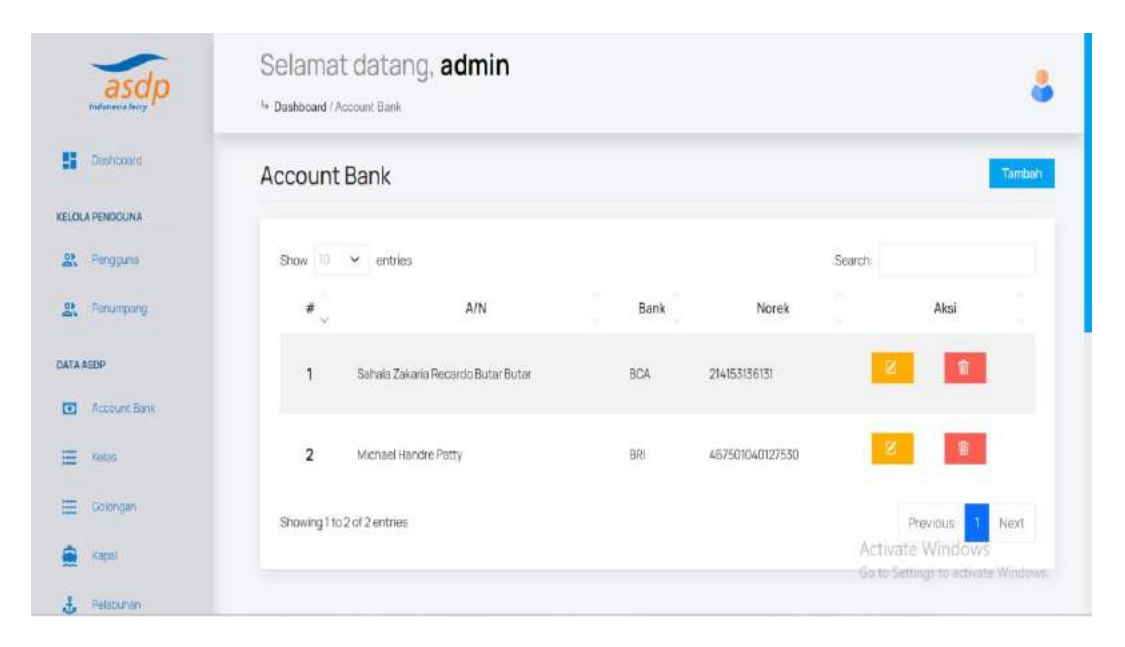

Gambar 4. 38 Account Bank

# **l) Pelayaran/Pemesanan**

Berikut merupakan halaman pelayaran yang berisi nama kapal, lintasan, jadwal, penumpang, golongan, kendaraan, harga dengan aksi yang memberikan akses untuk mengubah dan menghapus serta terdapat tombol tambah untuk menambahkan data.

| Indianesia ferry           | <sup>1</sup> Dashboard / Pernesanan | Selamat datang, admin |                                   |                 |                     |                  |                                        |
|----------------------------|-------------------------------------|-----------------------|-----------------------------------|-----------------|---------------------|------------------|----------------------------------------|
| ĸ<br>Deshboard             | Pemesanan                           |                       |                                   |                 |                     |                  |                                        |
| KELOLA PENGGUNA            |                                     |                       |                                   |                 |                     |                  |                                        |
| g,<br>Pengguna             | 10<br>Show                          | v entries             |                                   |                 |                     | Search:          |                                        |
| 맔<br>Penumpeng             | #<br>$\sim$                         | No. Pemesanan         | $\mathcal{N}$<br>Jadwal<br>$\sim$ | Penumpang       | л.<br>Kapal         | w.<br>Kelas<br>÷ |                                        |
| <b>DATA ASDP</b>           |                                     |                       |                                   | Obi             | <b>CAKALANG II</b>  |                  |                                        |
| Account Bahir<br>$\bullet$ | 1                                   | #Mwg2g1               | 16 Nov 2023 - 08:00:00            | Laki-Laki<br>32 | 340<br>KMP          | Ekonomi Dewasa   | Golongan II (Motor                     |
| 薀<br>Keiss                 |                                     |                       |                                   | In herewia      | Bolok - Hansisi (6) |                  |                                        |
| 罡<br>Goldrigan             |                                     |                       |                                   | Putri           | CAKALANG II         |                  |                                        |
| Kapal                      | $\overline{2}$                      |                       | 16 Nov 2023 - 08:00:00            | Laki-Laki       | 340                 |                  | Ekonomi Dewasa Wind Ron Golongan (Tid: |
|                            |                                     | #Mwg2g1               |                                   | 25              | <b>KMP</b>          |                  | Go to Settings to activate Windows     |
| Palabunan<br>ă.            |                                     |                       |                                   | In herewila     | Bolok - Hansısı (6) |                  |                                        |

Gambar 4. 39 Pelayaran/Pemesanan

# **m) Pembayaran**

Berikut merupakan halaman pembayaran yang berisi data nama kapal, lintasan, jadwal, penumpang, golongan, kendaraan, harga dengan bayar yang memberikan akses untuk admin memeriksa bukti pembayaran yang ditelah diupload oleh penumpang.

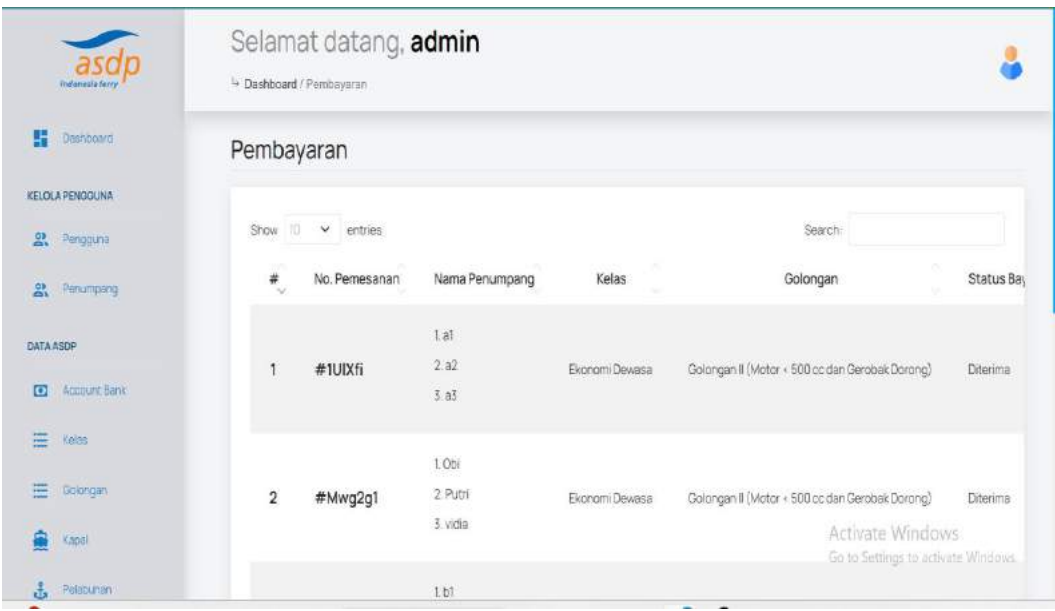

# Gambar 4. 40 Halaman Pembayaran

## **4.2.10 Halaman User**

## **a) Halaman Dashboard**

Berikut merupakan halaman dashboard yang berisi banyaknya

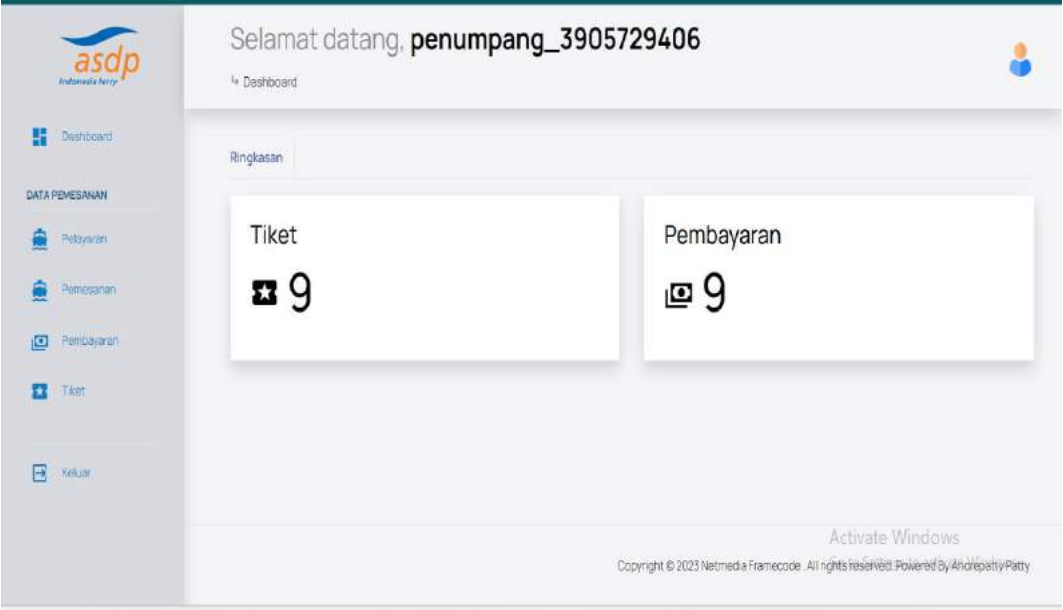

tiket dan pembayaran.

Gambar 4. 41 Dashboard User

### **b) Halaman Pelayaran**

Berikut merupakan halaman pelayaran yang berisi data nama kapal, jadwal, penumpang, kapal, kelas, golongan, harga dengan aksi yang memberikan akses untuk melihat membatalkan pemesanan.

ī.

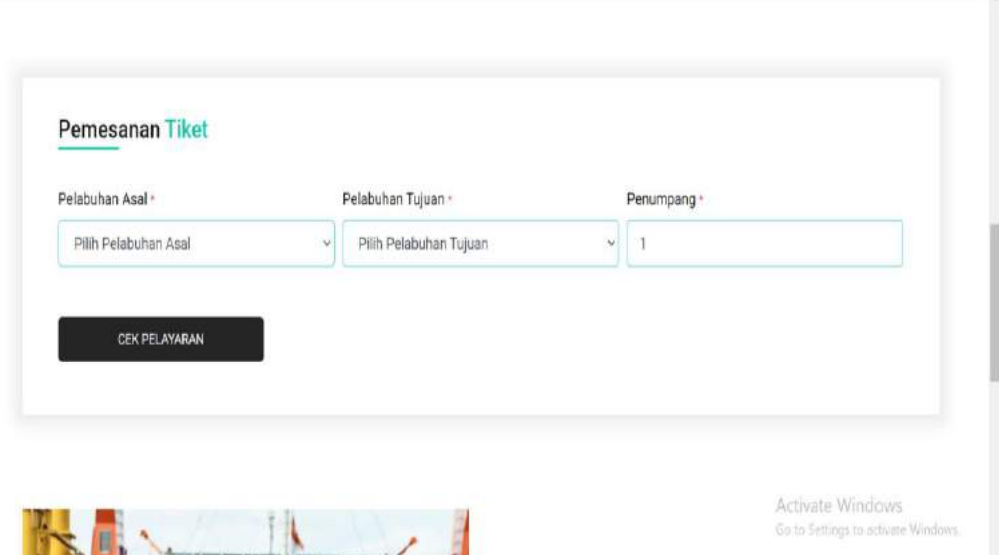

Gambar 4. 42 Halaman Pelayaran

### **c) Halaman Pemesanan**

Berikut merupakan halaman pemesanan yang berisi data nama kapal, jadwal, penumpang, kapal, kelas, golongan, harga dengan aksi yang memberikan akses untuk melihat membatalkan pemesanan.

| asdp<br><b>Underware found</b> |                | - Dashboard / Pernessnan | Selamat datang, penumpang_3905729406 |                             |                     |                      |                                                                          |
|--------------------------------|----------------|--------------------------|--------------------------------------|-----------------------------|---------------------|----------------------|--------------------------------------------------------------------------|
| 뻃<br>Dathboard                 | Pemesanan      |                          |                                      |                             |                     |                      |                                                                          |
| DATA PEMESANAN                 |                |                          |                                      |                             |                     |                      |                                                                          |
| Polaysian                      | 10<br>Show.    | $\vee$ entries           |                                      |                             |                     | Search               |                                                                          |
| Permanon                       | 弟<br>w         | No. Pemesanan            | $\sim$<br>Jadwal                     | Penumpang                   | Kapal               | ٠<br>Kelas<br>$\sim$ |                                                                          |
| Permayanan<br>回                |                |                          |                                      | Ob)                         | CAKALANO II         |                      |                                                                          |
|                                |                |                          |                                      | Laki-Laki                   | 360                 | Ekonomi Dewasa       |                                                                          |
| EX.<br>Tikert                  |                | #Mwg2g1                  | 16 Nov 2023 - 08 00:00               | 32                          | KMP.                |                      | Golongan II (Motor                                                       |
|                                |                |                          |                                      | jn herewia<br>7.70000000000 | Bolok - Hansisi (6) |                      |                                                                          |
| 岜<br>Kelluar                   |                |                          |                                      | Putri                       | CAKALAND II         |                      |                                                                          |
|                                |                |                          |                                      | Laki-Laki                   | 340                 |                      |                                                                          |
|                                | $\overline{2}$ | #Mwg2g1                  | 16 Nov 2023 - 08:00:00               | 25                          | KMP                 |                      | Exphanitude Windows Selengen (Tidi<br>Go to Settings to activate Windows |
|                                |                |                          |                                      | in herewin                  | Bolok - Hansini (6) |                      |                                                                          |

Gambar 4. 43 Halaman Pemesanan

### **d) Halaman Tiket**

Berikut merupakan halaman tiket yang berisi data tanggal bayar, penumpang, golongan, kendaraan, status bayar dan total bayar dengan aksi yang memberikan akses untuk melihat dan menampilkan tiket.

| <b>The annual a fever</b>                   | Selamat datang, penumpang_3905729406<br><sup>la</sup> Dashboard / Tiket |                 |                                                                                                    |                                    |                                                                               |  |  |  |  |
|---------------------------------------------|-------------------------------------------------------------------------|-----------------|----------------------------------------------------------------------------------------------------|------------------------------------|-------------------------------------------------------------------------------|--|--|--|--|
| 뱮<br>Danhboard                              | Tiket                                                                   |                 |                                                                                                    |                                    |                                                                               |  |  |  |  |
| DATA PEMESANAN<br>Personatory<br>Perresanan | Peringata<br>menunggu pelayaran berikutnyal                             |                 | Jika anda belum membayar sampai pada keberangkatan kapal maka tiket anda akan<br>dianggap hangus atau tidak dapat dipakai. Silakan membayar sebelum jadwal keberangkatan atau |                                    |                                                                               |  |  |  |  |
| 面<br>Perribayaron                           | 10<br>Show.<br>$\checkmark$<br>entries                                  |                 |                                                                                                    |                                    | Search                                                                        |  |  |  |  |
| $\overline{\mathbf{r}}$<br><b>THAT</b>      | Nama Kapal<br>桦<br>76                                                   | Lintasan        | $\sim$<br><b>Jadwal</b>                                                                                                    | $\mathcal{L}(\mathbb{R})$<br>Kelas | Golongan                                                                      |  |  |  |  |
| 同<br>Kekuar                                 | CAKALANG II                                                             | Bolok-Hansisi   | 16 Nov 2023 - 08:00:00                                                                                                    | Ekonomi Dewasa                     | Goldngan II (Motor + 500 cc dan Gerobak Doron                                 |  |  |  |  |
|                                             | $\mathbf 2$<br><b>CAKALANG II</b>                                       | Bolok - Hansisi | 16 Nov 2023 - 08:00:00                                                                                                    | Ekonomi Dewasa                     | Non Golongen (TiBar Memberse Kenderaan)<br>Ge to Settings to activate Windows |  |  |  |  |

Gambar 4. 44 Halaman Tiket

#### **e) Halaman Pembayaran**

Berikut merupakan halaman pembayaran yang berisi data nama penumpang, kelas, golongan, status bayar yang memberikan akses untuk mengupload bukti pembayaran yang akan diperiksa bukti pembayarannya oleh admin.

| <b>Technology</b> Years            | Selamat datang, penumpang_3905729406<br><sup>1</sup> Dashboard / Pembayaran |                          |                            |                |                                                                                                    |            |  |
|------------------------------------|-----------------------------------------------------------------------------|--------------------------|----------------------------|----------------|----------------------------------------------------------------------------------------------------|------------|--|
| <b>Dashboard</b><br>H              | Pembayaran                                                                  |                          |                            |                |                                                                                                    |            |  |
| <b>DATA PEMESANAN</b><br>Petiwaran | Show<br>30                                                                  | $\mathcal{L}$<br>entries |                            |                | Search:                                                                                                   |            |  |
| Permanan                           | #<br>$\sim$                                                                 | No. Pemesanan            | Nama Penumpang             | ٠<br>Kelas     | Golongan                                                                                                  | Status Bay |  |
| Peeribayaran<br>画<br>Tiket<br>π    |                                                                             | #1UIXfi                  | tat<br>2a2<br>3.45         | Ekonomi Dewasa | Golongan II (Motor < 500 cc dan Gerobak Dorong)                                                           | Diterima   |  |
| 国<br>Keiter                        | $\overline{2}$                                                              | #Mwg2g1                  | 1,00i<br>2 Putri<br>3 vida | Ekonomi Dewasa | Golongan II (Motor < 500 cc dan Gerobak Dorong)<br>Activate Windows<br>Go to Settings to activate Windows | Diterima   |  |
|                                    |                                                                             |                          | 1.61                       |                |                                                                                                    |            |  |

Gambar 4. 45 Halaman Pembayaran